Espace pédagogique de l'académie de Poitiers > Physique - Chimie > Enseigner > Lycée général et technologique > Forum SOS Physique-Chimie

[https://ww2.ac-poitiers.fr/sc\\_phys/spip.php?article110](https://ww2.ac-poitiers.fr/sc_phys/spip.php?article110) - Auteurs : Alain Drouglazet - Francoise Dujardin

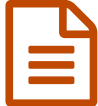

SOS Physique-Chimie<br>
SOS Physique-Chimie<br>
Chimie Band Dublié le 21/03/2008 - mis à jour le 13/12/2019

*Descriptif :*

Fonctionnement du forum.

*Sommaire :*

- Présentation
- A lire avant la première utilisation
- Mode d'emploi
- Syntaxe LaTex
- Accès au site

## **•** Présentation

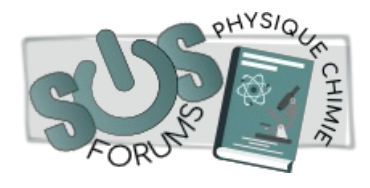

L'objectif de la rubrique **SoS physique-chimie** est de permettre aux élèves d'accéder en autonomie aux informations qui peuvent leur être utiles.

L'aide au travail personnel mis en place doit permettre aux élèves et à leurs enseignants de mieux répondre aux exigences des programmes de sciences

physiques du **lycée**.

Il constitue un nouveau cadre pour le travail des élèves. Il ne se substitue pas au professeur de la classe mais répond au souci de l'Institution d'assurer aux élèves les conditions de viabilité d'un véritable travail personnel hors de la classe.

Le cours, les échanges entre élèves, les échanges élèves-professeurs, peuvent être complétés par ce nouvel outil de communication proposé par le serveur académique.

Il ne s'agit pas de donner la solution mais d'accompagner l'élève dans sa démarche.

Ce forum est ouvert à tous les élèves de lycée.

 Ce forum est modéré a priori, c'est-à-dire que les messages sont lus et validés par une équipe de professeurs avant d'être publiés.

### A lire avant la première utilisation

#### Principes généraux

Les élèves peuvent poser leurs questions à tout moment (semaine, fin de semaine ou vacances) en se connectant sur le forum « SOS PC ». Ce forum est identique à celui de « SOS maths ».

Un mode d'emploi et des outils sont disponibles directement sur le forum.

Des professeurs répondent **toute la semaine** y compris pendant le week-end ainsi que **la seconde semaine pour les vacances** de deux semaines.

Ce forum est ouvert aux élèves de seconde, première (S, STL, ST2S, L) et de terminale (S, STL, SMS).

Le caractère épistolaire et le support informatique ne doivent en rien modifier les règles habituelles de politesse et de respect réciproque fondant la relation entre un élève et un professeur. Il ne pourra être admis ni familiarité ni incivilité sur ce forum.

# Utilisation du forum « SOS PC »

- L'élève se connecte via le site disciplinaire académique de « physique-chimie ». Il choisit le forum correspondant à son niveau (seconde, première, terminale) puis à sa discipline (physique ou chimie).
- Il donne à sa requête un titre (sujet) explicite en indiquant pour les classes de première et de terminale la série (L, S, STL ou ST2S) et le titre du chapitre traité.
- Il pose une question sur le cours ou sur un exercice à résoudre. Dans ce cas, il peut donner les références de son manuel (collection, année d'édition), la page, le numéro d'exercice. Il peut aussi expliquer simplement ce qu'il n'a pas compris ou ce qui lui est demandé.
- Pour cela, il dispose d'un outil lui permettant éventuellement de saisir des formules, des caractèresspéciaux, des formules,... (outil [:LaTex](https://ww2.ac-poitiers.fr/sc_phys/spip.php?article110&debut_page=3)).
- Si la question est validée par les modérateurs du forum, elle sera publiée.
- Un professeur répondra en expliquant le point du cours non compris ou en proposant une amorce de résolution. Il pourra également donner des références bibliographiques auxquelles l'élève pourra se reporter. Cette réponse sera publiée sur le forum. Elle pourra donner suite à une autre question. Un échange est donc possible et pourra être lu par tous les visiteurs.
- Les réponses pourront être accompagnées d'un fichier joint (un schéma en format « .gif » ou un document en « .pdf »). Pour lire les fichiers « .pdf », un outil à télécharger (Foxit PDF) sera disponible sur le forum.

### o De plus :

- La question devra être rédigée correctement. Tout message de type « texto » ou « SMS » sera non validé et une reformulation de la question pourra être demandée.
- Le professeur ne donnera jamais la résolution détaillée même partielle d'un exercice.
- En aucun cas, l'élève ne donnera, explicitement ou implicitement, son nom, le nom de son lycée ou le nom de son professeur.
- En aucun cas, l'élève ne portera de jugement de valeur sur les pratiques de son professeur ou sur les choix opérés par lui.
- Tout propos hors champ disciplinaire (signe de reconnaissance, marque de sympathie ou au contraire d'impatience ou d'insatisfaction vis-à-vis du professeur qui a répondu) est interdit.
- Tout manquement à l'un de ces trois derniers articles entraînera la suppression immédiate du message envoyé et la demande de l'élève restera sans suite.
- Enfin, pour tout problème technique, les élèves peuvent contacter Sylvain [Desblancs](https://ww2.ac-poitiers.fr/sc_phys/spip.php?page=mail&idu=4)

# Mode d'emploi

Pour entrer dans un forum, cliquez sur le Forum choisi en fonction de votre niveau et de la discipline (physique ou chimie)

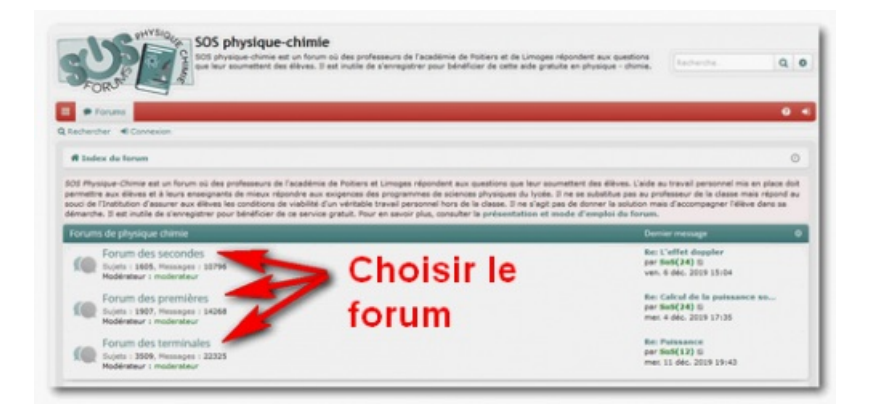

Vous pouvez :

- lire tous les messages et les discussions en cours
- participer à une discussion en posant une nouvelle question, en proposant une réponse ...

#### **O** Poser une question

Pour créer une nouvelle discussion, cliquez sur le bouton nouveau en haut à gauche.

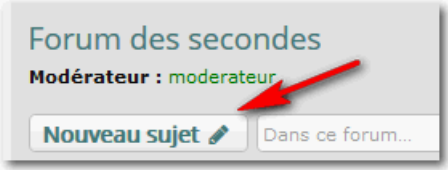

(Vous pouvez aussi utiliser la fonction "rechercher" pour trouver des questions déjà posées voisines du sujet qui *vous préoccupe)*

### La page suivante s'ouvre :

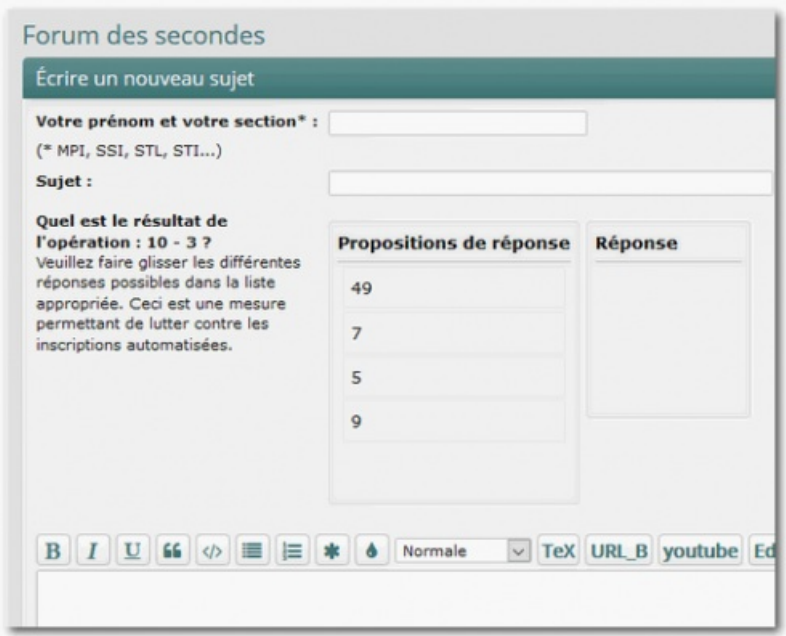

- Saisir votre prénom et votre section
- Indiquer le sujet de votre message dans la première ligne.
- Répondre à la question (contrôle anti-spams)
- Dans le corps du message, posez en détail votre question : N'hésitez pas à utiliser les boutons G (gras), I (italique)...

Pour écrire des formules, vous pouvez utiliser la syntaxe Tex. Des explications sont fournies en cliquant sur le lien **Aide syntaxe LaTeX** (à droite du champ de saisie du message).

Vous pouvez aussi ajouter une image en pièce jointe (un schéma, par exemple) :

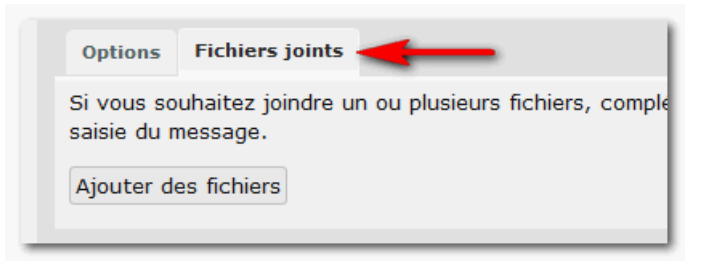

Votre message n'est pas immédiatement visible. Il porte la mention **'Message en attente de validation'** et ne sera visible que lorsque un professeur l'aura validé.

### O Remarques :

- N'hésitez pas à préciser le chapitre étudié en classe.
- Les règles de politesse sont évidemment de rigueur sur ces forums.
- Nous essayons au mieux de vous aider à démarrer la résolution de vos exercices sans les faire à votre place. N'hésitez pas à nous demander une aide supplémentaire si les premières indications n'ont pas suffi.

# ● Syntaxe LaTex

Ce langage permet l'écriture de formules, et la littérature est abondante à son sujet. Le but des lignes qui suivent est de fournir des exemples faciles à adapter par copier-coller pour les messages de SOS Physique Chimie.

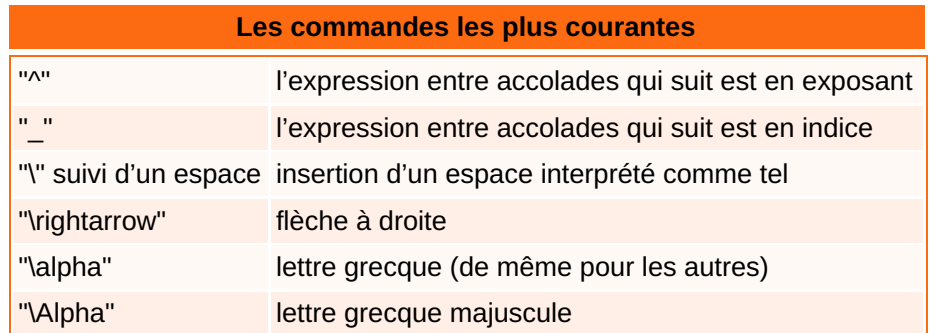

# Exemples :

Une formule de chimie :

$$
CuSO_{4(8)} \to Cu_{(aq)}^{2+} + SO_4^{2-}_{(aq)}
$$

Une équation de désintégration nucléaire :

$$
{}^{14}_{6}C \rightarrow {}^{14}_{7}N + {}^{0}_{-1}e^-
$$

Quelques lettres grecques :

 $\alpha$   $\beta$   $\varphi$   $\omega$   $\Omega$ 

Syntaxe dans SOS physique-chimie :

[tex]{CuSO\_{4}\_{(s)} \rightarrow Cu^{2+}\_{(aq)}+SO\_{4}^{2-}\_{(aq)}[/tex]

 $[text]^3[14]$  {6}C \rightarrow \  $^{14}$  {7}N + \  $^{9}$  0} {-1}e^{-}[/tex]

Vous pouvez vous inspirer de ces exemples par simple copier-coller pour les adapter à vos besoins. La page d'aide de syntaxe LaTeX  $\overline{G}$  peut vous donner des exemples [complémentaires.](https://sosphysique.ac-poitiers.fr/sos_syntaxe_latex.pdf)

### Le plus pratique :

Vous pouvez utiliser un [éditeur](http://www.codecogs.com/latex/eqneditor.php) en ligne <sup>«</sup>très pratique qui vous donnera le code à intégrer via le presse-papiers.

## Accès au site

Vous pouvez vous connecter en cliquant sur le logo ci-dessous :

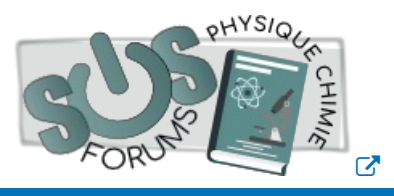

#### Lien complémentaire

#### **Q** Le forum "SOS [Physique-Chimie"](https://sosphysique.ac-poitiers.fr/) C'

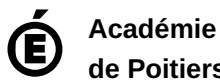

**de Poitiers** Avertissement : ce document est la reprise au format pdf d'un article proposé sur l'espace pédagogique de l'académie de Poitiers. Il ne peut en aucun cas être proposé au téléchargement ou à la consultation depuis un autre site.